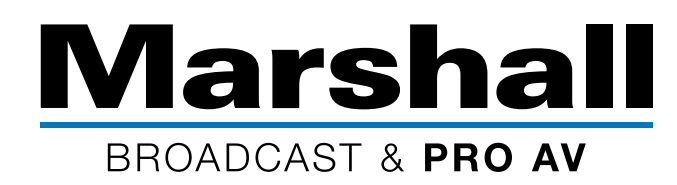

# Marshall Cameras Easy IP Setup

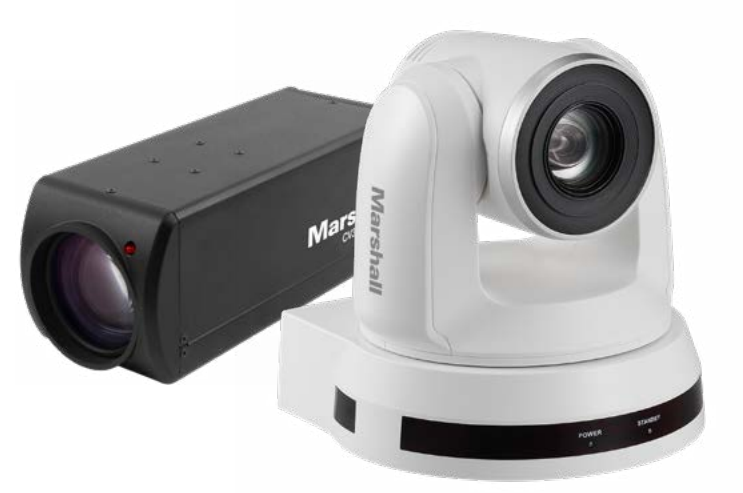

## **IP Setup Instructions**

For use with Marshall CV620-IP, CV355-30X-IP, and CV420-30X-IP cameras.

- 1. Marshall IP cameras are generally set to a FIXED IP address (or DHCP set to OFF) as default from Marshall factory and will be assigned the following fixed IP address of 192.168.100.100
- 2. First, set your computer to a fixed IP address of 192.168.100.99, done so to ensure that camera is not set to same fixed IP address as computer.
- 3. Open Internet Explorer (IE) and enter the camera's default IP address: 192.168.100.100

For use with DHCP, follow these instructions:

- 1. After doing the above steps, use IE to enter the cameras settings and change the camera to DHCP on the Network Tab and click Apply.
- 2. Change your computer to DHCP.
- 3. You will not know your camera's new IP address since it is set to DHCP and the IP address will automatically be assigned by your router network.

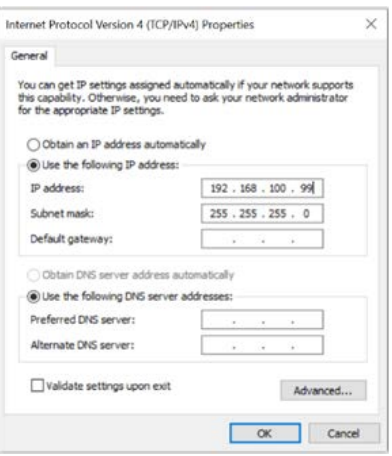

#### To find the camera's DHCP address, we recommend using **Onvif Device Manager**

#### **Onvif Device Manager:** <https://sourceforge.net/projects/onvifdm/>

Download the Onvif program from the link above and use it to discover the IP address of your camera. Note: ONVIF is not a Marshall Electronics product, but is widely used, and considered to be a safe download.

The connected camera model number should appear and be displayed when camera is found during the discovery function.

### If you should have any questions or need additional help, please call 800-800-6608 ext.1129

©2019 Marshall Electronics, Inc. All rights reserved. Features, specifications, pricing, and dimensions are subject to change without notice. Please visit our website for updates and information.